# **Краткое руководство по установке**

## **Внешний вид принтера**

### **Примечание**

**Порты показаны только для иллюстрации. Установленные на устройстве разъемы интерфейса см. в описании технических характеристик данного устройства.**

### **Открытие / закрытие верхней крышки.**

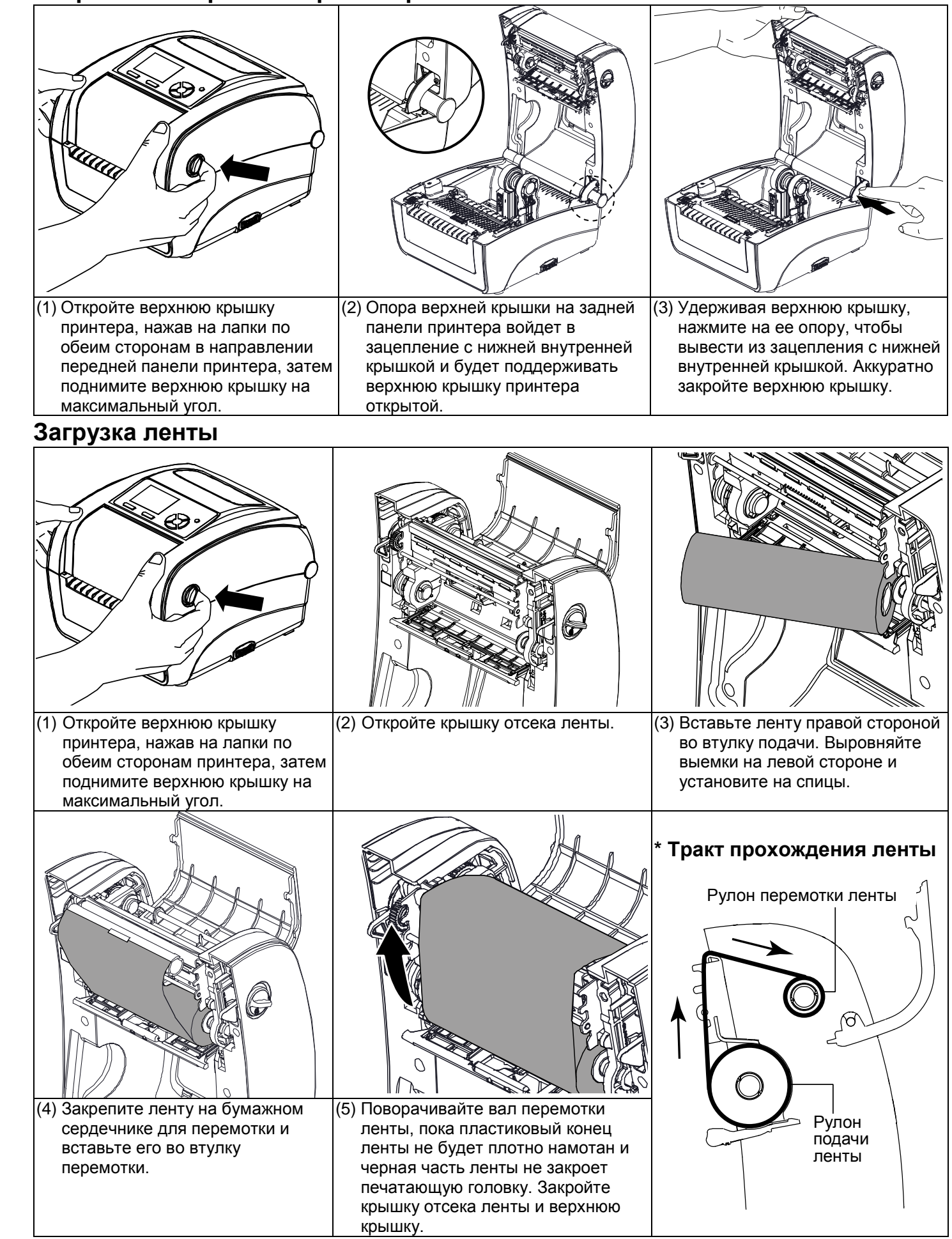

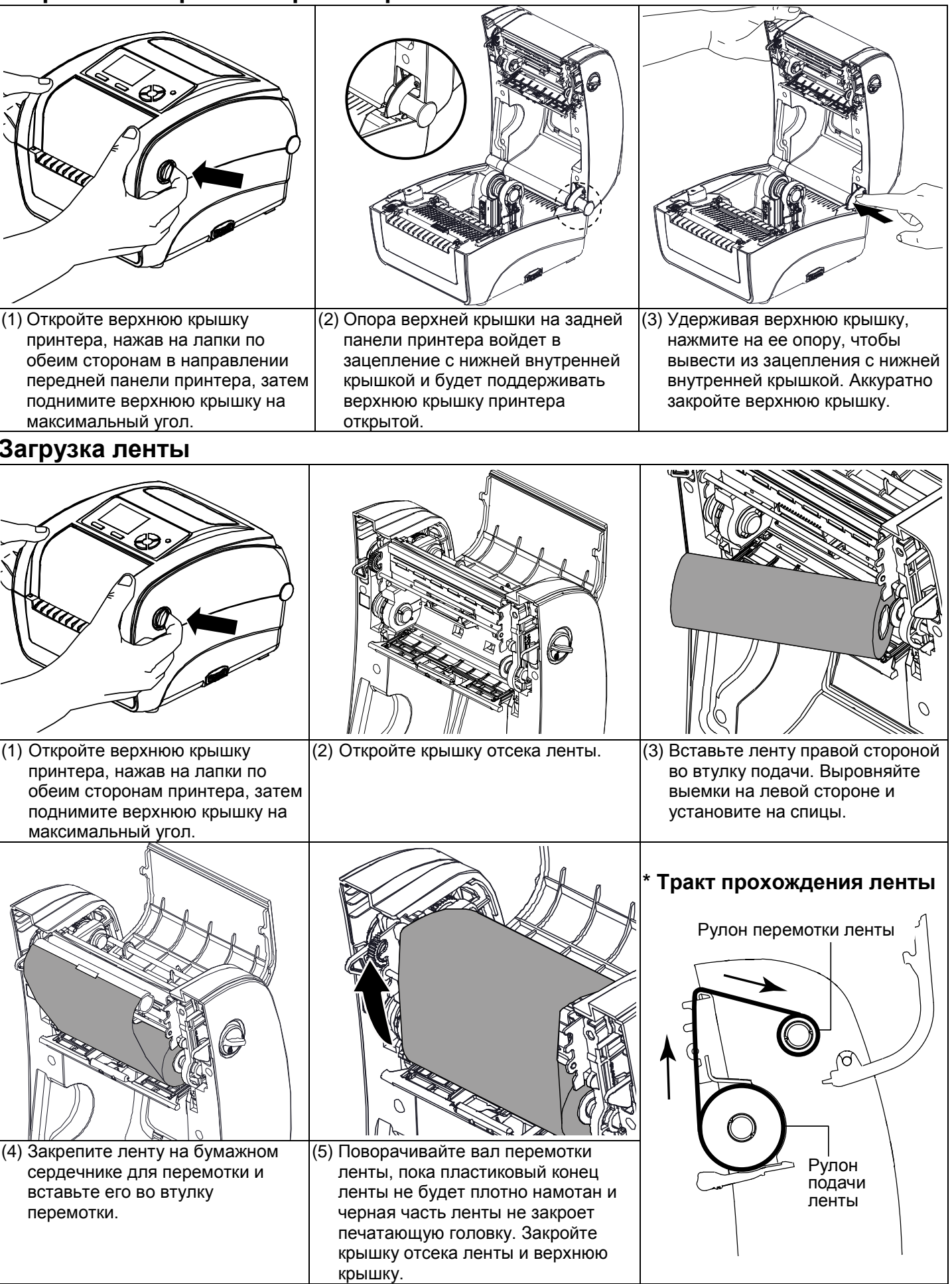

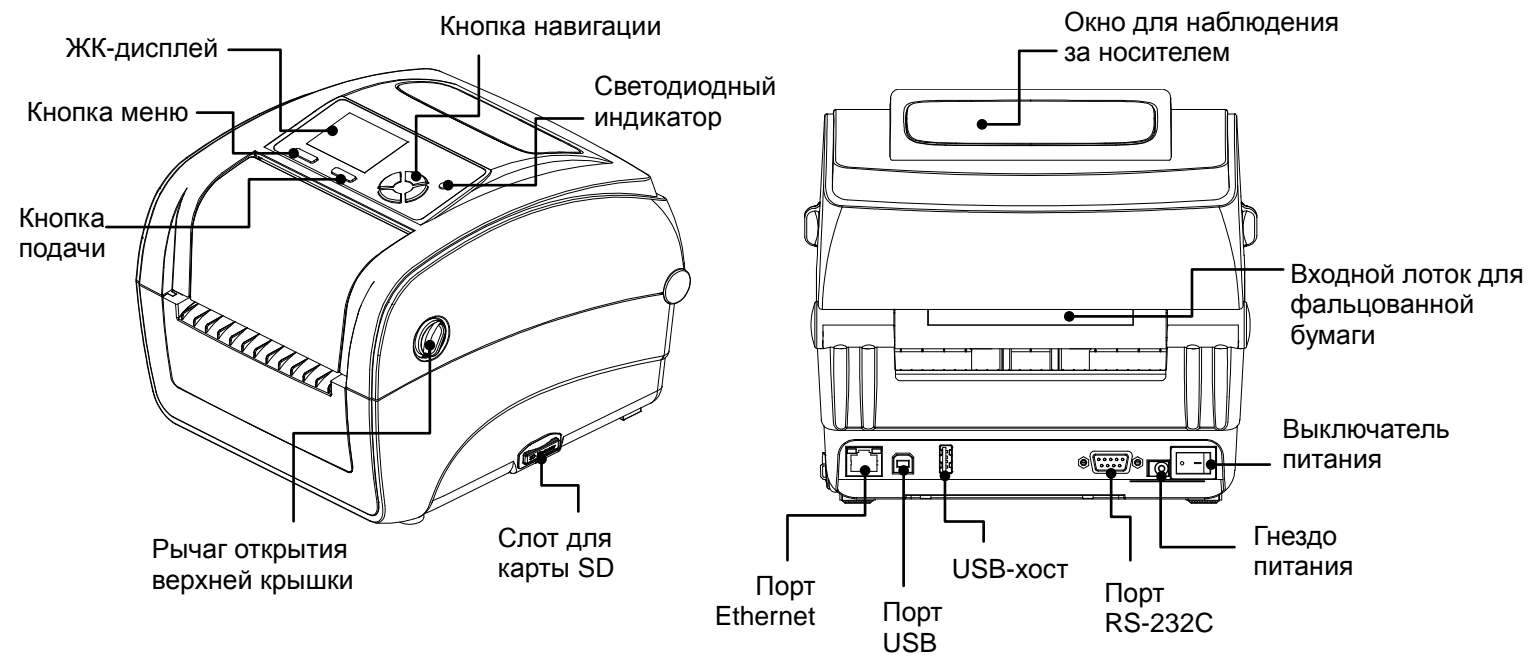

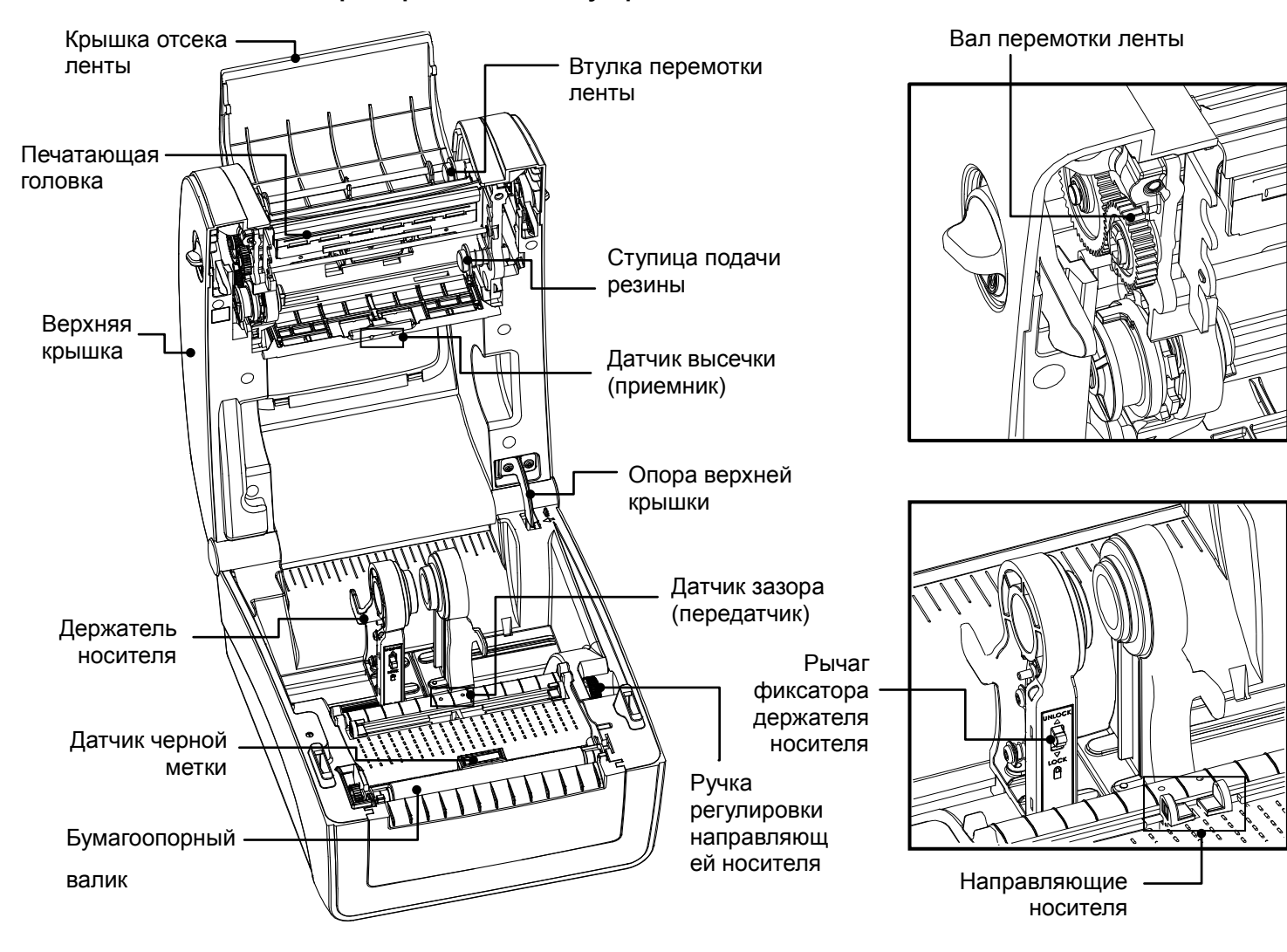

### **Загрузка носителя**

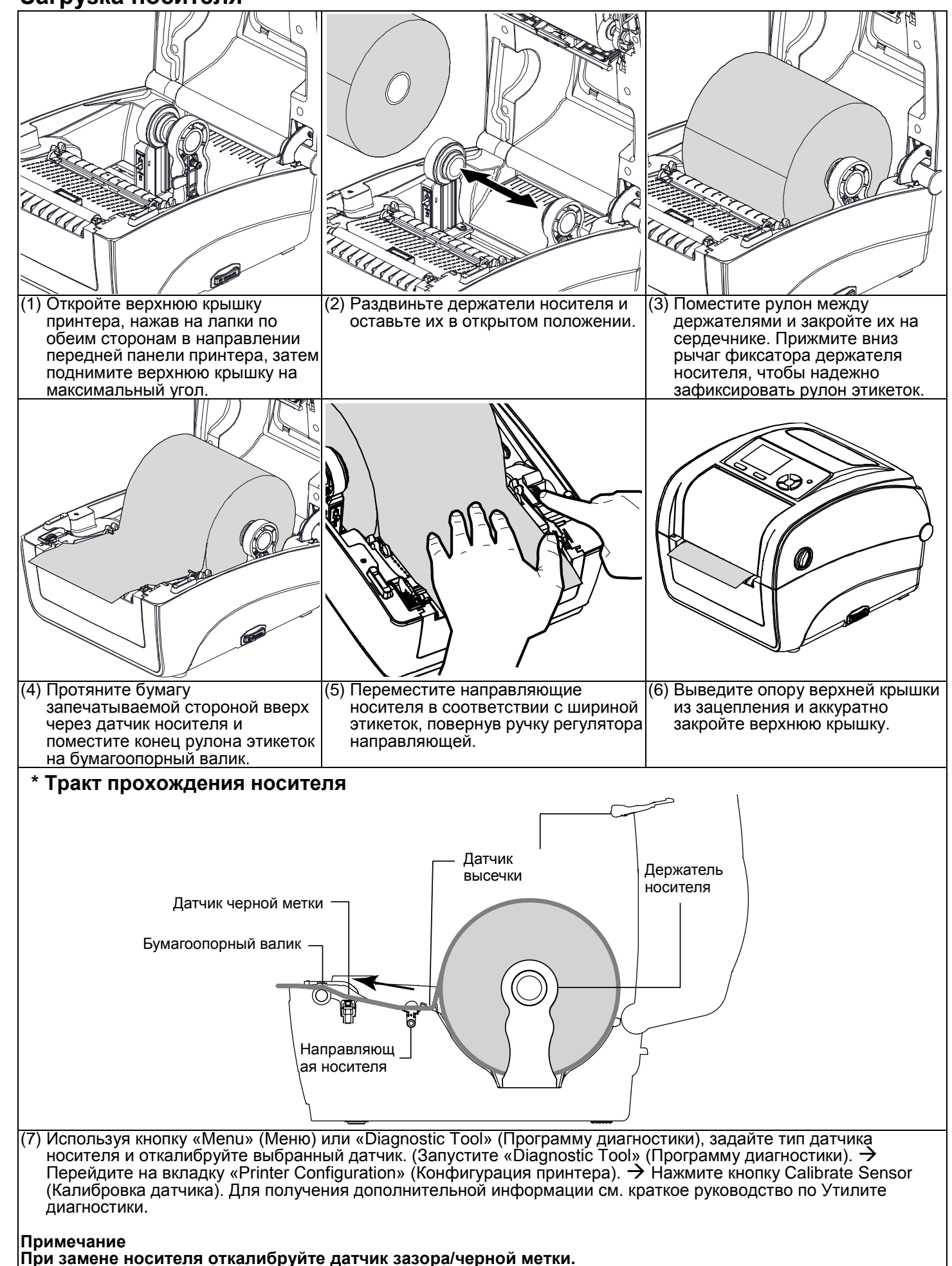

- **Кнопка подачи** 
	- Подайте одну этикетку, когда принтер будет в режиме<br>Приостановка/возобновление процесса печати
- Нажмите кнопку, чтобы ввести или выбрать указываемый курсором элемент в меню. **• Кнопка меню**
- Войдите в меню
- Выход из меню или отмена настройки с возвратом в предыдущее меню
- **Кнопка навигации**
	- Прокрутите список меню

### **Функции кнопки**

### **Диагностическая программа**

### **Запуск программы диагностики:**

- 
- 

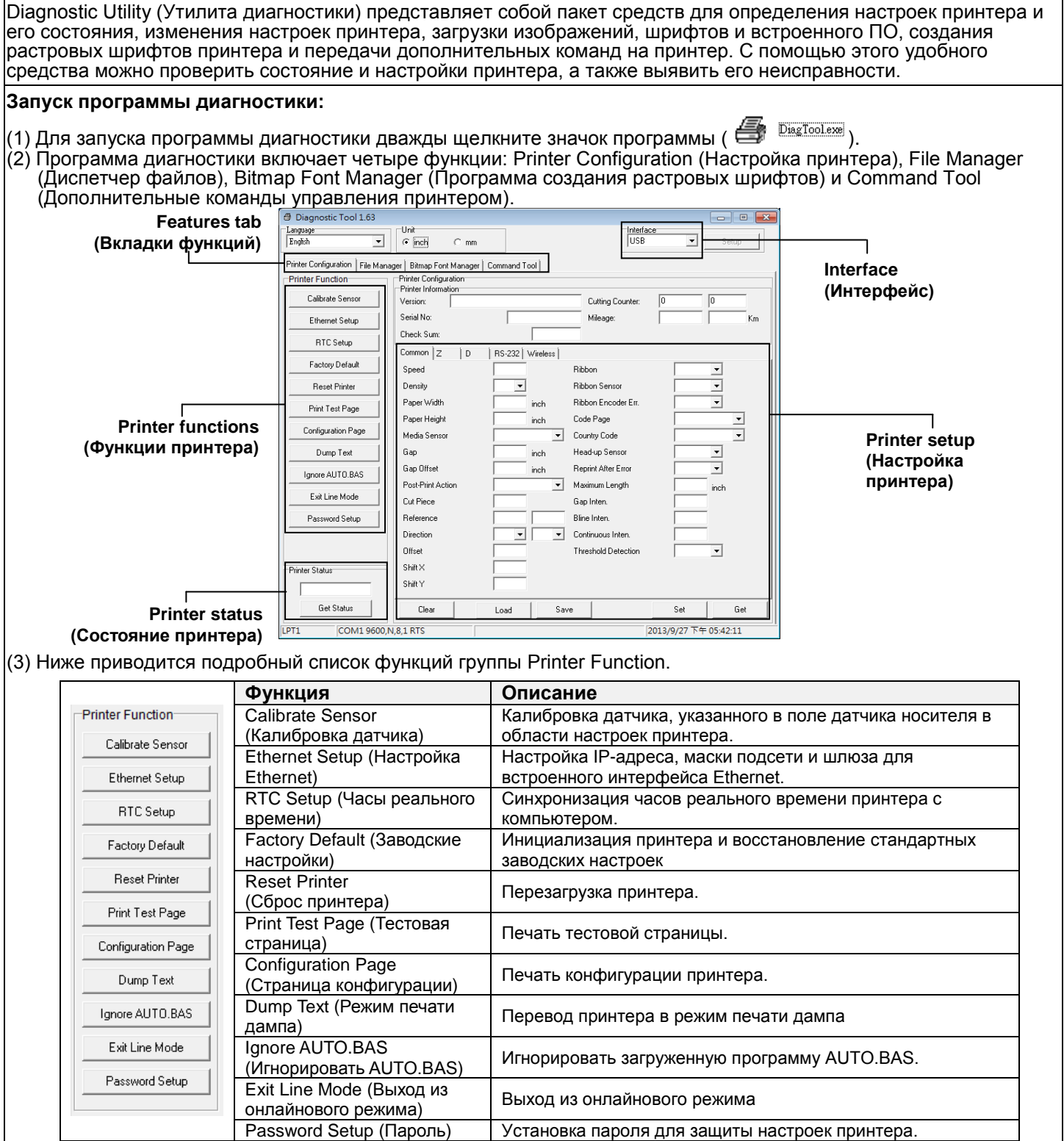

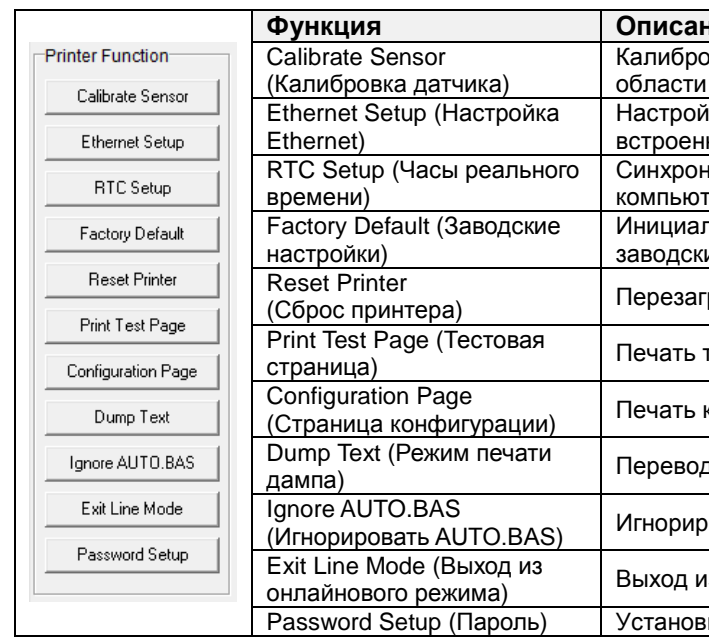

**\* Подробное описание принтера и его функций см. в руководстве пользователя на компакт-диске. \* Производитель оставляет за собой право без уведомления изменять технические характеристики,** 

**принадлежности, детали и программы.**

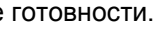